# **Débuter dans ce wiki #Nog00gle**

Parce que cet espace numérique en ligne contributif, basé sur une technologie dokuwiki, est contributif et veut être une démarche démocratique (voir : [Film Démocratie\(s\)](https://peertube.datagueule.tv/videos/watch/0b04f13d-1e18-4f1d-814e-4979aa7c9c44)), toute personne qui désire participer, contribuer, améliorer, documenter, échanger, sur les différentes thématiques de ce wiki est légitime pour le faire.

Ainsi, pour vous faciliter vos débuts dans vos possibilités d'utiliser cet outil, nous allons tenter de vous aider avec quelques guides et explications sur cette page.

Page en cours de rédaction, MERCI d'y contribuer et la rendre plus utile avec un peu

ou beaucoup de votre bonne volonté et contributions

# **Comprendre dokuwiki et notre site**

### **Bases**

La plateforme s'utilise selon le [tutoriel](https://wiki.kaouenn-noz.fr/hors_les_murs:no-g00gle:wiki:frama-wiki) proposé par Valvin.

## **Plan du wiki**

Il faut imaginer ce wiki comme l'arborescence d'un arbre, avec ses racines, son tronc, ses branches et ramifications.

Le plan de ce wiki est accessible publiquement via le lien « [Plan du site](https://no-google.frama.wiki/debuter?do=index) » en haut à droite de toute page de wiki.

#### $\pmb{\times}$

Lorsque que vous cliquez sur ce lien, vous arrivez sur une page qui ressemble à cela :

#### $\pmb{\times}$

# **Lire et réutiliser**

Sans avoir de besoin de créer un compte, il vous est possible de faire cela.

La réutilisation doit respecter, sauf mention de licence contraire, les droits et devoirs de la licence Creative commons By SA intenatinale 4.0 (Line nécessaire) qui sont :

Liste à puce

#### **Exporter**

Toute personne ayant accès à une page de ce wiki peut l'exporter, en respectant la licence attribuée, au format .pdf en 1 clique.

 $\pmb{\times}$ 

Il suffit d'utiliser l'icone « pdf » qui défile à droite de l'écran

# **Se créer un compte**

Lorsque vous désirez faire une action de modification ou de création sur ce wiki, vous devez créer un compte.

Pour cela vous devez fournir un Identifiant, un mot de passe, un Nom et une adresse mail.

Nous vous invitons à utiliser un identifiant "Pseudonyme" et un nom autre que votre nom de famille, ainsi qu'un mot de passe fort

Par défaut, après inscription, vous avez le statut d'utilisatrice ou utilisateur de ce wiki. Ce qui vous permet, dans l'état actuel de configuration et d'administration de ce wiki, les possibilités suivantes :

- Pour les pages
	- $\circ$  Édition
	- Création
	- Envoyer
	- Effacer
- Pur les catégories
	- $\circ$  Édition
	- Création
	- Envoyer
	- Effacer

Voir la documentation sur [Listes de contrôle d'accès \(ACLs\)](https://www.dokuwiki.org/fr%3Aacl)

#### **Mot de passe fort**

Pourquoi et comment choisir un mot de passe fort

#### **Qui peut voir mes informations**

Lorsque que vous créez un compte les personnes qui administrent ce wiki voient :

- Votre identifiant
- Votre Nom
- Votre adresse de courriel

Lorsque vous contribuez à ce wiki, toute personne peut voir :

- Votre identifiant
- le Fichier modifié
- Date et heure de modification
- Titre que vous donnez à cette modification (C'est important ça pour la collaboration)
- Votre adresse Ip par défaut

## **Modifier dans une page**

**Texte**

**Images**

**Vidéos**

**Créer une page**

**Renommer une page**

# **Créer une catégorie dans ce wiki**

From: <https://wiki.kaouenn-noz.fr/> - **Kaouenn-noz**

Permanent link: **[https://wiki.kaouenn-noz.fr/hors\\_les\\_murs:no-g00gle:wiki:debuter](https://wiki.kaouenn-noz.fr/hors_les_murs:no-g00gle:wiki:debuter)**

Last update: **2021/05/28 13:56**

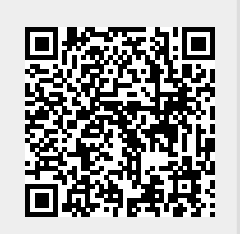